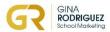

# **Optimize WhatsApp for your Language School**

# Checklist

# 1. Change your WhatsApp into WhatsApp Business

• Download the WhatsApp Business App and follow instructions. It's easy, quick and free.

## 2. Customize your WhatsApp Business profile

| • | Use the photo of the school, your logo or a professional photo of yourself      |  |
|---|---------------------------------------------------------------------------------|--|
| • | Add the description of the school (your mission, what you do, types of courses) |  |
| • | Address                                                                         |  |
| • | Working hours                                                                   |  |
| • | Website                                                                         |  |
| • | Social Media Channels                                                           |  |

#### 3. Catalogue:

| • | Add your courses here (exam prep, children courses, summer camp, etc) |
|---|-----------------------------------------------------------------------|
| • | Put a clear description of the course                                 |
| • | Add link to the course on your website for more info                  |

## 4. Set up the messaging tools

| • | Set up the "Away Message" for when the school is closed                                     |
|---|---------------------------------------------------------------------------------------------|
| • | Set up a "Welcome Message" for someone that finds you online and isn't on your address book |
| • | Type the answers to the FAQ in your "Quick Replies" and create the shortcut with a keyword  |

## 5. Labels

|   | Create your own categories (students, parents, teachers, leads, prospects) |                   |
|---|----------------------------------------------------------------------------|-------------------|
| • | Add a colour to each label                                                 |                   |
|   | Label your contacts in the address book                                    | $\overline{\Box}$ |

### 6. Short Link:

| • | Generate the Short Link and post it on your website and on your social media network bio   |  |
|---|--------------------------------------------------------------------------------------------|--|
| • | Add the link to your email signature                                                       |  |
| • | Generate a QR code of the link from your WABusiness profile and print it on your publicity |  |
|   |                                                                                            |  |

## 7. WhatsApp Web

• Connect your WhatsApp to your computer to respond and share from your desktop.